# Homework 3<br>
frank

#### frank

#### ZFS

S<br>
Specification<br>
• Usage: ./zbackup [[--list] --delete] target dataset [ID] | target dataset [rotation count] S<br>
- Automatic Snapshot Script<br>
Specification<br>
• Usage: ./zbackup [[--list|--delete] target datase<br>
• Example<br>
5 sudo ./zbackup data/to/backup 5<br>
5 sudo ./zbackup data/to/backup 5

#### $\Box$  Specification

- Automatic Snapshot Script<br>• Usage: ./zbackup [[--list | --delete] <u>target dataset</u> [ID] | <u>target dataset</u> [rotation count]]<br>• Example \$ sudo ./zbackup data/to/backup 5 Automatic Snapshot Script<br>
ification<br>
sage: ./zbackup [[--list|--delete] <u>target dataset</u> [ID]| <u>target dataset</u> [rotation cou<br>
xample<br>
\$ sudo ./zbackup data/to/backup 5<br>
\$ sudo ./zbackup --list data/to/backup<br>
>\$ sudo ./z Automatic Snapshot Script<br>
ification<br>
sage: ./zbackup [[--list|--delete] <u>target dataset</u> [ID]| <u>target dataset</u> [rotation cou<br>
xample<br>
\$ sudo ./zbackup data/to/backup 5<br>
\$ sudo ./zbackup --list data/to/backup<br>
ID Dataset Automatic Snapshot Script<br>
ification<br>
sage: ./zbackup [[--list | --delete] target dataset [ID] | target dataset [rc<br>
xample<br>
\$ sudo ./zbackup data/to/backup 5<br>
\$ sudo ./zbackup --list data/to/backup<br>
ID Dataset Time<br>
data/ Automatic Snapshot Script<br>
ification<br>
sage: ./zbackup [[--list|--delete] target dataset [ID]| target dataset [rotation]<br>
sudo ./zbackup data/to/backup 5<br>
sudo ./zbackup --list data/to/backup<br>
ID Dataset Time<br>
data/to/backu Automatic Snapshot Script<br>
ification<br>
sage: /zbackup [[--list|--delete] target dataset [ID] | target dataset [rotation count]]<br>
xample<br>
S sudo /zbackup data/to/backup 5<br>
S sudo /zbackup --list data/to/backup<br>
ID Dataset Ti Automatic Snapshot Script<br>
ification<br>
sage: ./zbackup [[--list|--delete] target dataset [ID] | target dataset [rotation count]]<br>
xample<br>
S sudo ./zbackup data/to/backup 5<br>
S sudo ./zbackup data/to/backup 5<br>
S sudo ./zbacku
- -
	-
	-
	-
	-
	-

#### ZFS

#### **EXENT AUTOMATIC Snapshot Script**<br>
- Automatic Snapshot Script<br> **Computer Contains Contain Contains Containers**<br>  $\therefore$  No more than *rotation count* snapshots per dataset<br>  $\therefore$  If no *rotation count* specified, max 20 sn S<br>
Specification<br>
Create (Default) • Automatic Snapshot Script<br>
• Create (Default)<br>
• Create (Default)<br>
→ No more than *rotation count* snapshots per dataset<br>
→ If no *rotation count* specified, max 20 snapshots are all Automatic Snapshot Script<br>
ification<br>
reate (Default)<br>
> No more than *rotation count* snapshots per dataset<br>
> If no *rotation count* specified, max 20 snapshots are allowed<br>
> If *rotation count* has reached, delete the Automatic Snapshot Script<br>
ification<br>
reate (Default)<br>
> No more than *rotation count* snapshots per dataset<br>
> If no *rotation count* specified, max 20 snapshots are allowed<br>
> If *rotation count* has reached, delete the Automatic Snapshot Script<br>
ification<br>
reate (Default)<br>
> No more than *rotation count* snapshots per dataset<br>
> If no *rotation count* specified, max 20 snapshots are allowed<br>
> If *rotation count* has reached, delete the S<br>
→ Automatic Snapshot Script<br>
Specification<br>
• Create (Default)<br>
→ No more than *rotation count* snapshots per data<br>
→ If no *rotation count* specified, max 20 snapshot<br>
→ If *rotation count* has reached, delete the ve Automatic Snapshot Script<br>
ification<br>
reate (Default)<br>
> No more than *rotation count* snapshots per dataset<br>
> If no *rotation count* specified, max 20 snapshots are allowed<br>
> If *rotation count* has reached, delete the Automatic Snapshot Script<br>
ification<br>
reate (Default)<br>
> No more than *rotation count* snapshots per dataset<br>
> If no *rotation count* specified, max 20 snapshots are allowed<br>
> If *rotation count* has reached, delete the Automatic Snapshot Script<br>
ification<br>
reate (Default)<br>
> No more than *rotation count* snapshots per dataset<br>
> If no *rotation count* specified, max 20 snapshots are allowed<br>
> If *rotation count* has reached, delete the

#### $\Box$  Specification

- -
- Productive Strates (Default)<br>
Provided to Create (Default)<br>
> No more than *rotation count* snapshots per data<br>
> If no *rotation count* specified, max 20 snapshot<br>
> If *rotation count* has reached, delete the very fi<br>
 ification<br>
reate (Default)<br>
> No more than *rotation count* snapshots per dataset<br>
> If no *rotation count* specified, max 20 snapshots are allowed<br>
> If *rotation count* has reached, delete the very first one<br>
ist<br>
> Li reate (Default)<br>  $\ge$  No more than *rotation count* snapshots per dataset<br>  $\ge$  If no *rotation count* specified, max 20 snapshots are allowed<br>  $\ge$  If *rotation count* has reached, delete the very first one<br>
ist<br>  $\ge$  Li ightarrow No more than *rotation count* snapshots per dataset<br>
⇒ If no *rotation count* specified, max 20 snapshots are allowed<br>
⇒ If *rotation count* has reached, delete the very first one<br>
ist<br>
⇒ List the snapshot crea ightharpoont Specified, max 20 snapshots are allowed <br>
ightharpoont has reached, delete the very first one<br>
ist<br>  $\geq$  List the snapshot created by zbackup<br>  $\geq$  If dataset is specified, list only the snapshot of that d
	-
- -
	-
	-
- -
	-
	-
	-

#### ZFS

4

- S<br>
 Backup to google drive<br>
Backup your dataset to google drive  $ZFS$ <br>
- Backup to google drive<br>  $\square$  Backup your dataset to google drive<br>  $\square$  Must compress with xz<br>  $\square$  Must encrypt with aes256 ZFS<br>
- Backup to google drive<br>  $\Box$  Backup your dataset to google drive<br>  $\Box$  Must compress with xz<br>  $\Box$  Must encrypt with aes256<br>  $\Box$  The filename should be dataset/to/backup@2016-10-12.xz.
- 
- 
- 
- ZFS<br>
 Backup to google drive<br>
 Backup your dataset to google drive<br>  $\square$  Must compress with xz<br>  $\square$  Must encrypt with aes256<br>  $\square$  The filename should be <u>dataset/to/backup@2016-10-12.xz.enc</u><br>  $\square$  Download it and roll **ZFS**<br>
- Backup to google drive<br>  $\square$  Backup your dataset to google drive<br>  $\square$  Must compress with xz<br>  $\square$  Must encrypt with aes256<br>  $\square$  The filename should be <u>dataset/to/backup@2016-10-12.x</u>;<br>  $\square$  Download it and rol The filename should be dataset/to/backup@2016-10-12.xz.enc **ZFS**<br>
- Backup to google drive<br>  $\square$  Backup your dataset to google drive<br>  $\square$  Must compress with xz<br>  $\square$  Must encrypt with aes256<br>  $\square$  The filename should be <u>dataset/to/backup@2016-10-12.xz.e</u><br>  $\square$  Download it and r
	-

**System Administration Practice HW3** - Micro Computer Center

pschiu

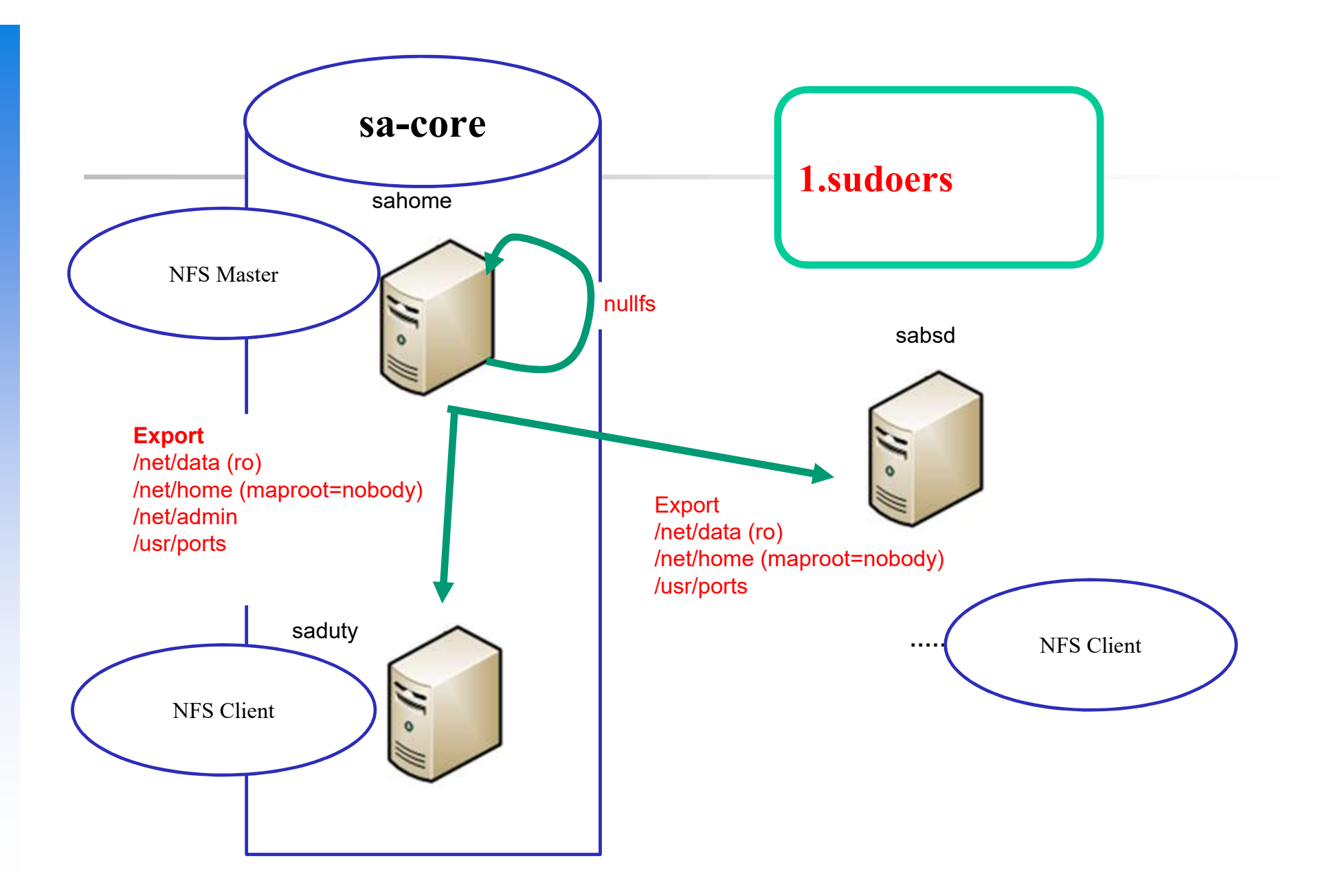

6

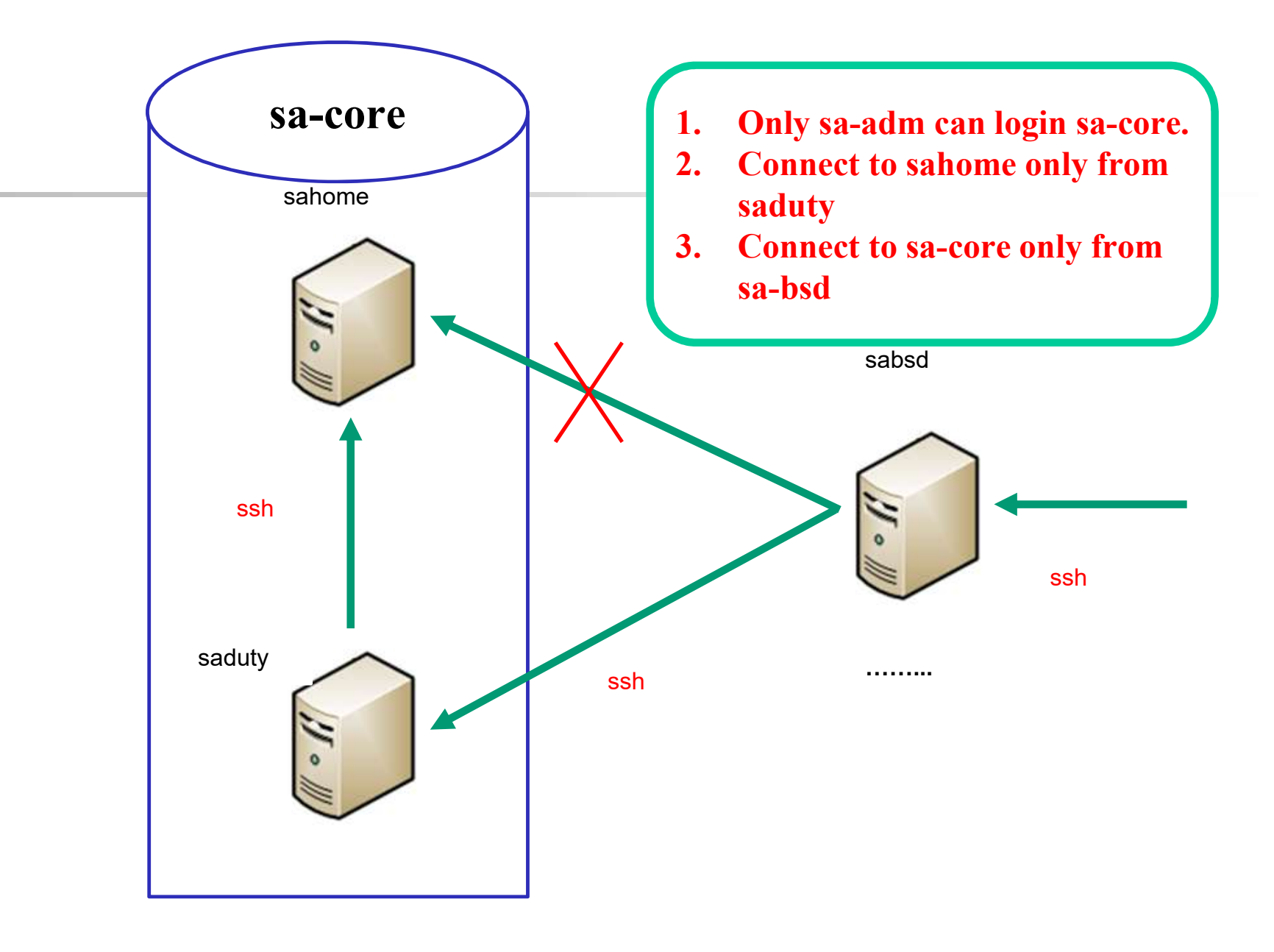

#### Requirements (1) - Overview

#### $\Box$  Machines

- · sahome: NFS Server
- saduty: NFS Client  $\bullet$
- · sabsd: NFS Client

#### $\Box$  Groups

- sysadm: can access /net/data/sata, can sudo everything but su and any shells
- nctucs: everyone  $\bullet$

#### Requirements (2) - sahome

#### $\Box$  nullfs

- $\Rightarrow$ /vol/home  $\cdot$  /net/home
- $\cdot$  /net/data  $\Rightarrow$ /vol/data
- $\cdot$  /net/admin
- $\Rightarrow$ /vol/admin

#### $\Box$  login

- · sa-adm only
- Only from saduty  $\bullet$

## Computer Computer Computer Computer Computer Computer Computer Computer Computer Computer Computer Computer Computer Computer Computer Computer Computer Computer Computer Computer Computer Computer Computer Computer Comput Requirements (3) quirements (3)<br>
- saduty<br>
VFS<br>
• /net/home = > sahome:/vol/home (maproot=nobody)<br>
• /net/data = > sahome:/vol/data (ro)<br>
• /net/admin = > sahome:/vol/admin (ro) quirements (3)<br>
- saduty<br>
- sahome:/vol/home (maproot=nobody)<br>
• /net/data = > sahome:/vol/data (ro)<br>
• /net/admin = > sahome:/vol/admin (ro)<br>
ogin quirements (3)<br>
- saduty<br>
NFS<br>
• /net/home => sahome:/vol/home (maproot=nobody)<br>
• /net/data => sahome:/vol/data (ro)<br>
• /net/admin => sahome:/vol/admin (ro)<br>
ogin<br>
• sa-adm only quirements (3)<br>
- saduty<br>
NFS<br>
• /net/home => sahome:/vol/home (maproot=no<br>
• /net/data => sahome:/vol/data (ro)<br>
• /net/admin => sahome:/vol/admin (ro)<br>
ogin<br>
• sa-adm only

#### **O** NFS

- $3)$ <br>  $-$  saduty<br>  $\Rightarrow$  sahome:/vol/home (maproot=nobody)
- 
- 

#### $\Box$  login

10

## Requirements<br>
Requirements<br>
Only Computer Computer<br>
Computer Computer<br>
Computer Computer<br>
Computer Computer<br>
Computer Computer<br>
Computer Computer<br>
Computer Computer<br>
Computer Computer<br>
Computer Computer<br>
Computer Computer<br> Requirements (4) quirements (4)<br>
- sabsd<br>
WFS<br>
• /net/home => sahome:/vol/home (maproot=nobody)<br>
• /net/data => sahome:/vol/data (ro)<br>
• /net/admin => sahome:/vol/admin (ro) quirements (4)<br>
- sabsd<br>
WFS<br>
• /net/home => sahome:/vol/home (maproot=nobody)<br>
• /net/data => sahome:/vol/data (ro)<br>
• /net/admin => sahome:/vol/admin (ro)<br>
ogin quirements (4)<br>
- sabsd<br>
NFS<br>
• /net/home => sahome:/vol/home (maproot=nobody)<br>
• /net/data => sahome:/vol/data (ro)<br>
• /net/admin => sahome:/vol/admin (ro)<br>
ogin<br>
• All (anywhere) vertical and the same of the same of the same of the same  $\cdot$  /net/home => sahome:/vol/home (map<br>
• /net/data => sahome:/vol/data (ro)<br>
• /net/admin => sahome:/vol/admin (ro)<br>
ogin • All (anywhere)

#### **O** NFS

- $(4)$ <br>- sabsd<br>=> sahome:/vol/home (maproot=nobody)
	-
- 

#### $\Box$  login

#### Requirement (5)

All machines share /net/admin/sudoers

All user's home directory must be in /net/home except root

□ Auto-start all services

#### Step 1

## 1<br>
- Setup NFS environment<br>
fs (NFS Server)<br>
mount nullfs/vol/home/net/home Nullfs (NFS Server) • Setup NFS environment<br>
Vullfs (NFS Server)<br>
• \$ mount\_nullfs /vol/home /net/home<br>
• In /etc/fstab: /vol/home /net/home nullfs rw 2 2<br>
• didt /etc/exports (NFS Server) ep 1<br>• Setup NFS environment<br>Vullfs (NFS Server)<br>• S mount\_nullfs /vol/home /net/home<br>• In /etc/fstab: /vol/home /net/home nullfs rw 2 2<br>Bdit /etc//exports (NFS Server)<br>Bdit /etc/rc.conf • 1<br>• Setup NFS environment<br>• S mount\_nullfs /vol/home /net/home<br>• In /ete/fstab: /vol/home /net/home uullfs rw 2 2<br>• Edit /etc/exports (NFS Server)<br>• Edit /etc/rc.conf<br>• nfs\_server, mountd (NFS Server)

- 
- 

Edit /etc/exports (NFS Server)

Edit /etc/rc.conf

## Step 2<br>
- Finishir<br>
- Finishir<br>
- Timishir<br>
- Timishir<br>
- Timishir<br>
- Timishir<br>
- Timishir<br>
- Timishir<br>
- Timishir<br>
- Timishir<br>
- Timishir<br>
- Timishir<br>
- Timishir<br>
- Timishir<br>
- Timishir<br>
- Timishir<br>
- Timishir<br>
- Timishi Step 2 2<br>
- Finishing<br>
ers (/usr/local/etc/sudoers)<br>
icluding other sudoers file from /net/admin/sudoe Step 2<br>- Finishing<br>- sudoers (/usr/local/etc/sudoers)<br>• Including other sudoers file from /net/admin/sudoers<br>• man sudoers to see more about "include".

- 
- 

• Primishing<br>• Including other sudoers file from /net/admin/sudoers<br>• Including other sudoers file from /net/admin/sudoers<br>• man sudoers to see more about "include".<br>ahome:/etc/hosts.allow or other method (firewall or sshd • Finishing<br>
• Finishing<br>
udoers (/usr/local/etc/sudoers)<br>
• Including other sudoers file from /net/admin/sudoers<br>
• man sudoers to see more about "include".<br>
ahome:/etc/hosts.allow or other method (firewall or<br>
• sa-adm o Step 2<br>
- Finishing<br>
<br>
<br>
<br> **C** sudoers (/usr/local/etc/sudoers)<br>
• Including other sudoers file from /net/admin/sudoers<br>
• man sudoers to see more about "include".<br>
<br>
<br>
<br> **C** sa-adm only can login sahome from saduty.<br>
<br>
<br> • Finishing<br>
• Finishing<br>
• does (/usr/local/etc/sudoers)<br>
• Including other sudoers file from /net/admin/sudoers<br>
• man sudoers to see more about "include".<br>
ahome:/etc/hosts.allow or other method (firewall or sshd\_config • Paring Control - Finishing<br>
• System of the system of the from the tail of the system of the system of the system of the system of the sa-adm only can login sahome from saduty.<br>
• sa-adm only can login sahome from saduty udoers (/usr/local/etc/sudoers)<br>
• Including other sudoers file from /net/admin/sudoers<br>
• man sudoers to see more about "include".<br>
ahome:/etc/hosts.allow or other method (firewall or<br>
• sa-adm only can login sahome from

#### $\Box$ /net/data/sata

#### $\Box$  Login permissions

#### Help

- Go to bsd\*.cs.nctu.edu.tw
- **□ Go to bsd\*.cs.nctu.edu.tw**<br>□ IRC channel #nctuNASA on freenode<br>□ Email ta@nasa.cs.nctu.edu.tw<br>□ Goto CSCC to ask TA @ EC3F! **□ Go to bsd\*.cs.nctu.edu.tw**<br>□ IRC channel #nctuNASA on freenode<br>□ Email ta@nasa.cs.nctu.edu.tw<br>□ Goto CSCC to ask TA @ EC3F!<br>□ Join our Facebook Group<br>● https://www.facebook.com/groups/328840520802
- □ Email ta@nasa.cs.nctu.edu.tw
- 
- □ Join our Facebook Group
- Go to bsd\*.cs.nctu.edu.tw<br>
RC channel #nctuNASA on freenode<br>
Email ta@nasa.cs.nctu.edu.tw<br>
Foto CSCC to ask TA @ EC3F!<br>
oin our Facebook Group<br>
 https://www.facebook.com/groups/328840520802507/

#### Appendix

## ndix<br>Appendix A — mount\_nullfs<br>n exports<br>may be specified only once for each local file system on the server and there may be only **Subsembally**<br> **• For example 10**<br> **• For example 10**<br> **•** For example<br> **•** For example<br>
• Subsemination of the additional of the system that applies to all other hosts.<br>
• For example<br>
• Subsemination of the system that

#### $\square$  \$ man exports

Appendix A — mount\_nullfs<br>
<br>
O S man exports<br>
A host may be specified only once for each local file system on the server and ther<br>
dach server file system that applies to all other hosts.<br>
<br>
Computer Command<br>
Computer Serv A host may be specified only once for each local file system on the server and there may be only one default entry for each server file system that applies to all other hosts. **Solution Appendix A** - mount\_nullfs<br>
Solution exports<br>
Solution exports<br>
Appendix A - mount\_nullfs<br>
and server file system that applies to all other hosts.<br>
The command<br>
Command<br>
Command<br>
Command<br>
Command<br>
Command<br>
Comma Momenton Marketter Machine<br>
Appendix A — mount null fs<br>
may be specified only once for each local file system on the server and there may be only one defau<br>
ver file system that applies to all other hosts.<br>
command<br>
count Max<br>
Appendix A — mount\_nullfs<br>
m exports<br>
may be specified only once for each local file system on the server and there may be only one default<br>
rever file system that applies to all other hosts.<br>
command<br>
count\_nullfs <o  $\Delta$ ppendix  $A$  — mount nullfs <br>
m exports<br>
may be specified only once for each local file system on the server and there may be only one defa<br>
rever file system that applies to all other hosts.<br>
command<br>
ount nullfs <ori • Change the first<br>
• Change of the formulation of the formulation of the formulation<br>
• Change the formulation of the formulation<br>
• Change the formulation of the formulation of the formulation<br>
• Change the first phome/ • Final exports<br>
host may be specified only once for each local file system on<br>
ach server file system that applies to all other hosts.<br>
The command<br>
• mount\_nullfs <origin> <new\_path><br>
• For example<br>  $\frac{1}{2}$  % mkdir /h may be specified only once for each local fite system on the server and there may be only one detautt entry for<br>rever file system that applies to all other hosts.<br>COMIT and a pplies to all other hosts.<br> $\gg$  *S* mkdir /home

#### $\Box$  The command

- 
- 

#### $\Box$  Use it in /etc/fstab

- 
- 

## Appendix<br>
Appendix B – sshd\_config<br>  $\Box$  \$ man sshd\_config<br>
OpenSSH SSH daemon configuration file<br>  $\bigcirc$ <br>  $\bigcirc$ Appendix **Manuel Search Search Configure 19 (Search Configure 1)**<br>
Appendix B – sshd\_configure 1<br>
SH SSH daemon configuration file ppendix<br>
Appendix B – sshd\_config<br>
\$ man sshd\_config<br>
<sub>OpenSSH SSH daemon configuration file</sub>

□ \$ man sshd\_config

#### Additional Bonus

□ Create NFS Server from zpool.

□ Build NIS to resolve some synchronize issue.

Computer Center, CS, NCTU □ Refer page 6 to draw your own "Micro Computer Center" topology diagrams. **iditional Bonus**<br>
Preate NFS Server from zpool.<br>
Build NIS to resolve some synchronize issue.<br>
Refer page 6 to draw your own "Micro Computer Cente<br>
• You have few option of software to finish this task.<br>
→ Microsoft Visi tional Bonus<br>
te NFS Server from zpool.<br>
d NIS to resolve some synchronize issue.<br>
r page 6 to draw your own "Micro Computer Center" topology on<br>
ou have few option of software to finish this task.<br>
> Microsoft Visio (you Create NFS Server from zpool.<br>
Build NIS to resolve some synchronize issue.<br>
Refer page 6 to draw your own "Micro Computer Center" topolon<br>
• You have few option of software to finish this task.<br>
• Microsoft Visio (you ca

- - Microsoft Visio (you can download from ca.nctu.edu.tw)
	-
	- Microsoft PowerPoint (not recommended)
-